## **HOW TO ACCESS SKILLPORT**

1. Open you web browser and and go to **semo.skillport.com**

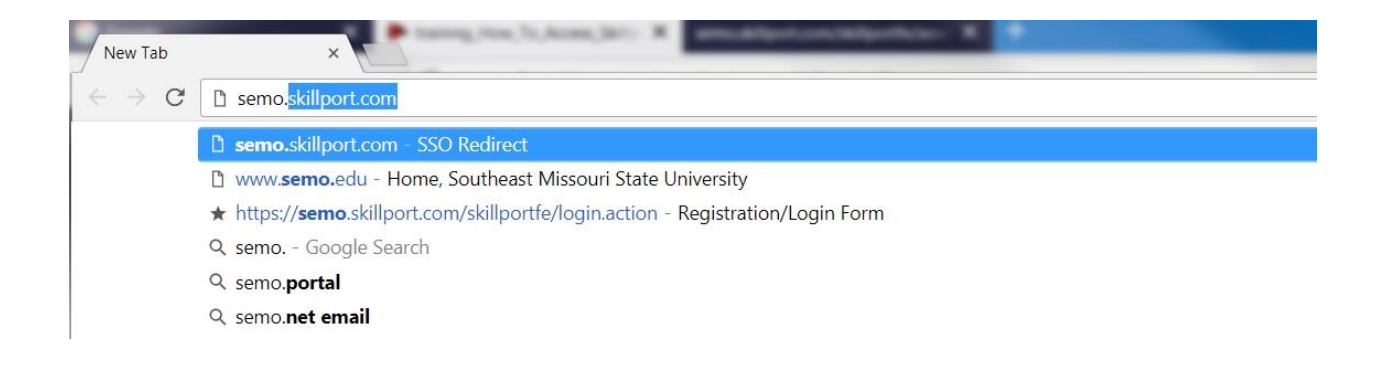

2. You will see the following redirection page :

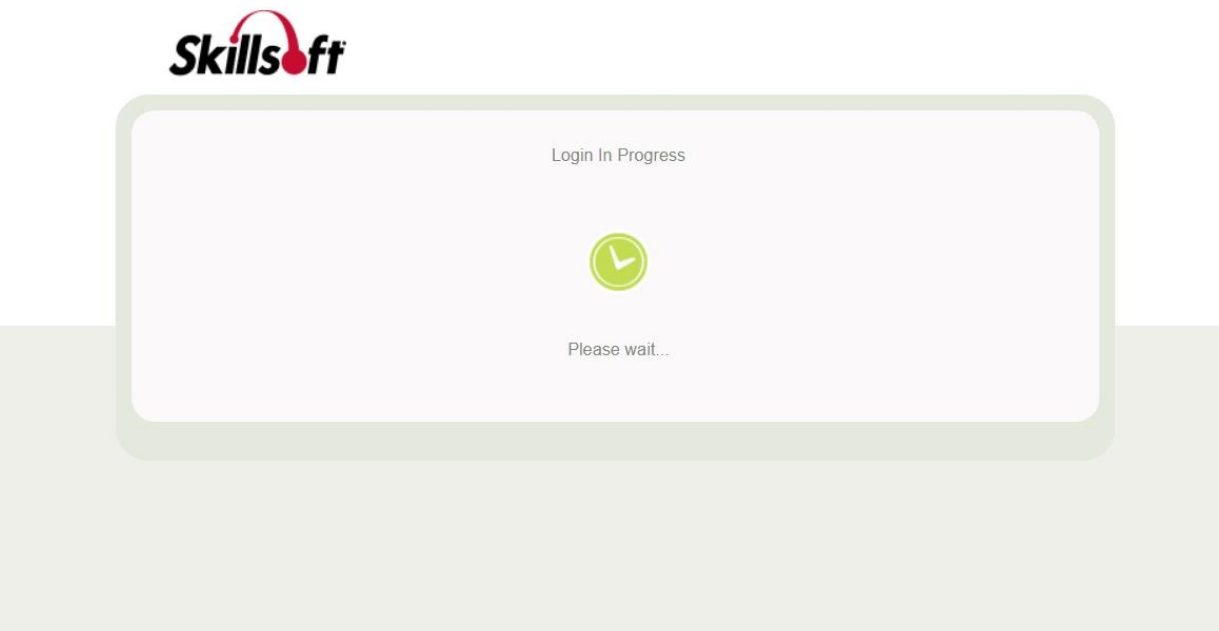

3. You will then be redirected to the Microsoft 356 login screen. Here you will type in your **FULL SE KEY and click next to enter your PASSWORD**.

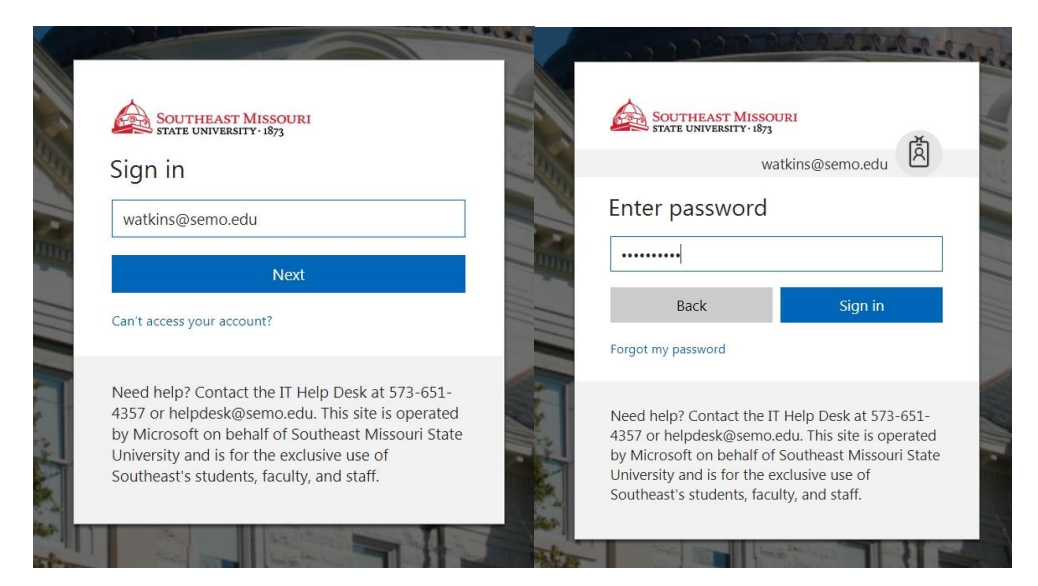

4. Once you have entered you password, click Sign In and you will be sent to the Skillport/Skillsoft training portal.